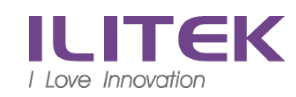

## **)** (網路電話分機(SIP)

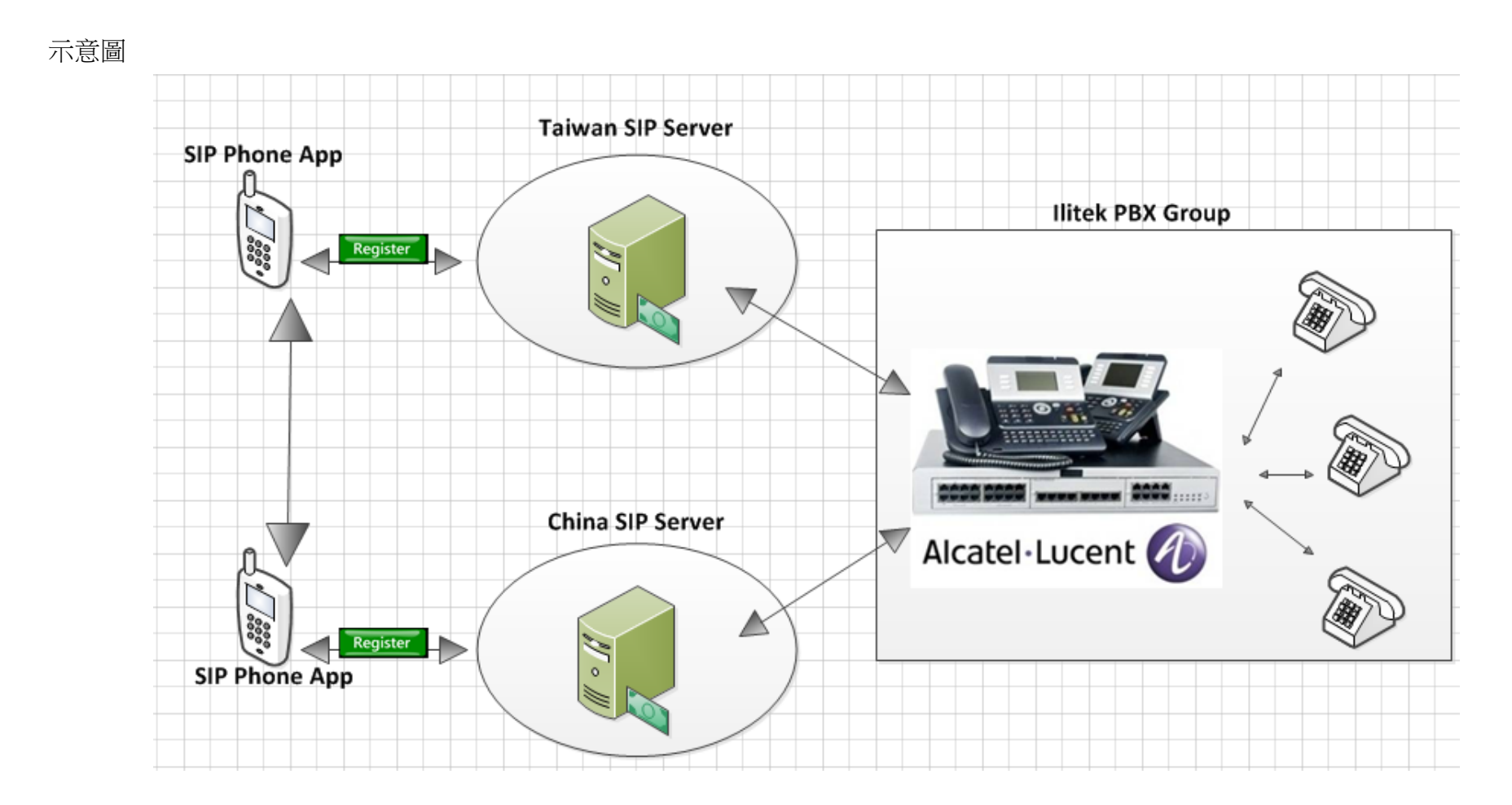

## 用途 :

- 1. 移動分機 ex: 網路電話分機(7128) 撥打 台灣桌上分機(1128) or 中國桌上分機(5900)
- 2. 電話跟隨 ex: 桌上分機(1128) 設定跟隨 網路電話分機(7128)
- 3. 行動分機 ex : 網路電話分機(7128) 撥打 any 網路電話分機(7xxxx)

App 軟體 : 建議以下兩款(免費版本)

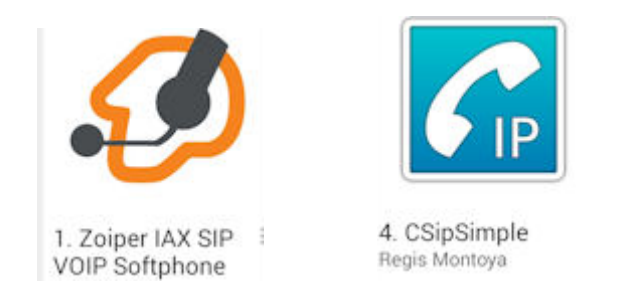

請依你所在位置設定相對應的 SIP Server Taiwan SIP Server : sip.ilitek.com.tw (除了中國區外,其餘地區請設定台灣) China SIP Server : cnsip.ilitek.com.tw (只限在中國區使用)

以下設定以 Zoiper App 為範例 網路電話分機號 : <mark>7</mark>XXX

Account name : 分機號碼 Host : sip.ilitek.com.tw:5060 Username: 帳號 Password : 密碼

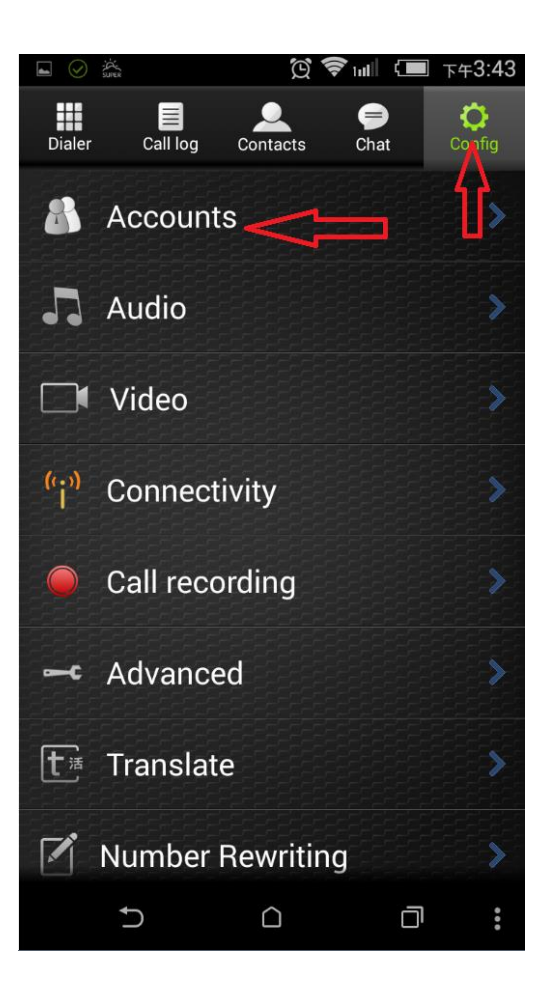

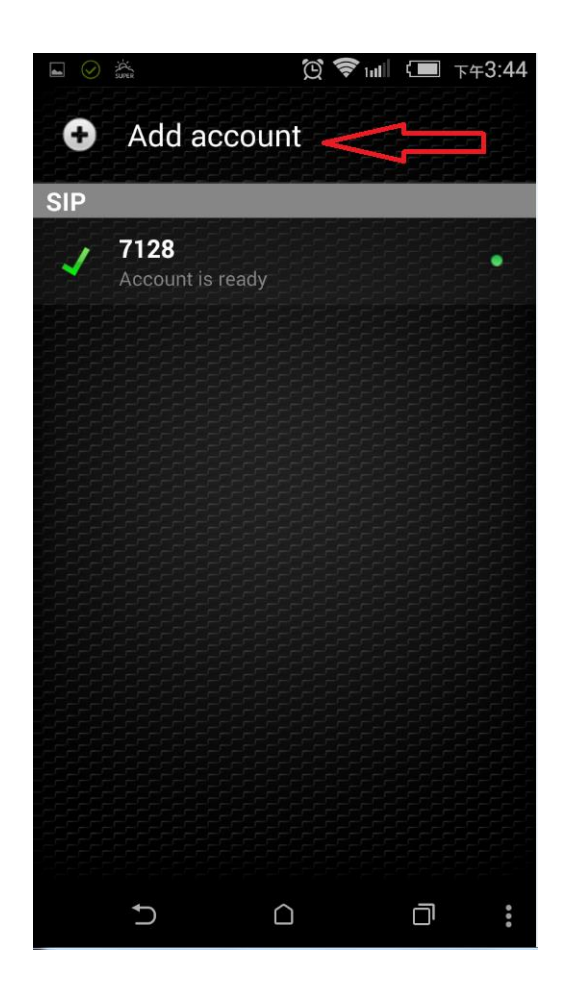

## 註冊成功後 會顯示 分機

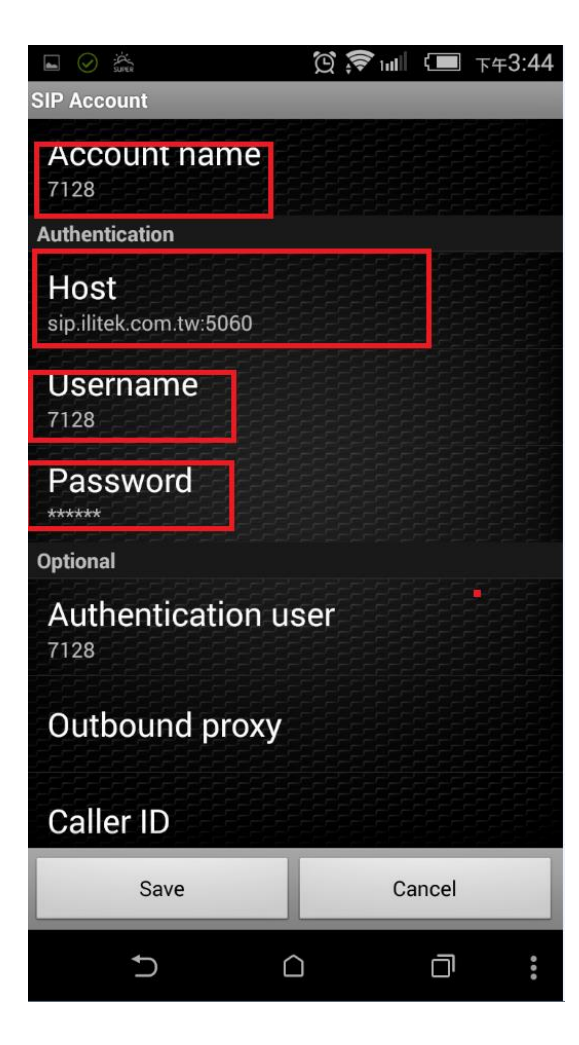

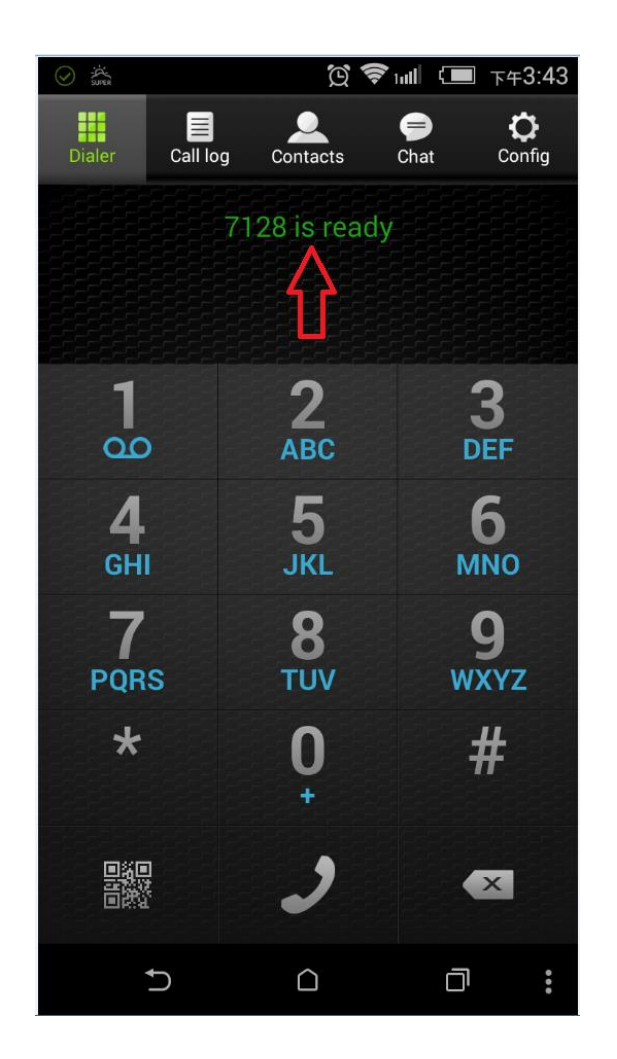